## Monitor LCD Acer

### Podręcznik użytkownika

Copyright © 2020. Acer Incorporated. Wszelkie prawa zastrzeżone.

Podręcznik użytkownika monitora LCD Acer Wydanie oryginalne: 03/2020

Informacje zawarte w tej publikacji mogą okresowo ulegać zmianom bez obowiązku powiadamiania kogokolwiek o wprowadzeniu takiej poprawki bądź zmiany. Takie zmiany zostaną zamieszczone w nowych wydaniach tego podręcznika lub w dokumentach i publikacjach uzupełniających. Firma nie udziela rękojmi ani gwarancji, wyraźnych lub domniemanych, w odniesieniu do zawartości niniejszego podręcznika, a w szczególności odrzuca roszczenia domniemanych gwarancji dotyczących przydatności handlowej lub przydatności do określonego celu.

W przewidzianym miejscu poniżej należy zapisać oznaczenie modelu, numer seryjny, datę zakupu oraz miejsce zakupu. Numer seryjny oraz oznaczenie modelu znajdują się na etykiecie przymocowanej do komputera. Wszelka korespondencja dotycząca komputera powinna zawierać informacje o numerze seryjnym, oznaczeniu modelu oraz zakupie.

Zabronione jest kopiowanie jakiejkolwiek części niniejszej publikacji, przechowywanie w systemach wyszukiwania informacji lub przekazywanie w jakiejkolwiek formie, zarówno elektronicznej, jak i mechanicznej, kserokopii lub innej formie zapisu bez uprzedniej pisemnej zgody Acer Incorporated.

Podręcznik użytkownika monitora LCD Acer

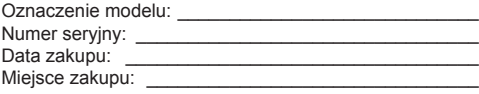

Acer oraz logo Acer to zastrzeżone znaki towarowe Acer Incorporated. Nazwy lub znaki towarowe produktów innych firm zostały wykorzystane wyłącznie do celów identyfikacji i należą one do odpowiednich firm.

### **UWAGI DOTYCZĄCE MONITORÓW LCD**

Poniższe symptomy są typowe dla monitorów LCD i nie oznaczają awarii.

- Ze względu na cechy światła fluorescencyjnego w początkowej fazie działania monitora obraz może migać. W celu wyeliminowania migania należy wyłączyć przycisk zasilania i włączyć ponownie.
- Jasność obrazu może okazać się niejednolita w zależności od wzoru na pulpicie.
- Ekran LCD posiada 99,99% lub więcej aktywnych pikseli. Mogą pojawiać się skazy o wielkości 0,01% lub mniejsze, takie jak brakujący piksel lub piksel wyświetlany cały czas.
- Ze względu na cechy ekranu LCD po przełączeniu obrazu może pozostać powidok poprzedniego obrazu, jeśli ten sam obraz był wyświetlany przez kilka godzin. W takim przypadku ekran będzie wyglądał poprawnie po przełączeniu obrazu lub wyłączeniu monitora na kilka godzin.

### **Informacje dotyczące bezpieczeństwa i wygodnego użytkowania**

### **Zasady bezpieczeństwa**

Należy uważnie przeczytać podane instrukcje. Należy zachować ten dokument do wykorzystania w przyszłości. Należy stosować się do wszystkich instrukcji oznaczonych na produkcie.

### CZYSZCZENIE MONITORA

Przed rozpoczęciem czyszczenia monitora należy zawsze stosować się do podanych poniżej wskazówek.

- Przed rozpoczęciem czyszczenia nalez yawsye odcyz.
- Używając miękkiej szmatki należy wytrzeć ekran oraz przednią i boczne ścianki obudowy.

#### Podłączanie/rozłączanie urządzenia

Podanych zaleceń należy przestrzegać podczas podłączania i rozłączania zasilania od monitora LCD:

- Przed podłączeniem przewodu zasilającego do gniazda zasilania prądem zmiennym należy się upewnić, że monitor jest podłączony do swojej podstawy.
- Przed podłączeniem jakiegokolwiek kabla lub odłączeniem przewodu zasilającego należy się upewnić, że monitor LCD i komputer są wyłączone.
- Jeśli system ma wiele źródeł zasilania, należy odłączyć od systemu zasilanie, poprzez odłączenie od zasilaczy wszystkich przewodów zasilających.

### Dostępność

Należy upewnić się, że gniazdo zasilania do którego podłączany jest przewód zasilający jest łatwo dostępne i położone jak najbliżej operatora. Aby odłączyć zasilanie od urządzenia należy odłączyć przewód zasilający od gniazda zasilania prądem elektrycznym.

#### Bezpieczne słuchanie

W celu ochrony słuchu należy stosować się do następujących instrukcji.

- Należy stopniowo zwiększać głośność aż do poziomu, na którym słychać wyraźnie i bez zakłóceń.
- Po ustaleniu głośności nie należy już jej zwiększać.
- Należy ograniczać słuchanie głośnej muzyki.
- Należy unikać zwiększania głośności by zagłuszyć hałasy z zewnątrz.
- Jeśli nie słyszy się rozmawiających w pobliżu osób, należy ściszyć muzykę.

### **Ostrzeżenie**

- Nie należy używać tego produktu w pobliżu wody.
- Nie należy umieszczać tego produktu na niestabilnym wózku, podstawie lub stole. Upadek produktu może spowodować jego poważne uszkodzenie.
- Szczeliny i otwory służą do wentylacji i mają zapewnić prawidłowe działanie produktu i chronić go przed przegrzaniem. Nie należy ich blokować lub przykrywać. Nigdy nie należy blokować szczelin wentylacyjnych poprzez umieszczanie produktu na łóżku, sofie lub innej podobnej powierzchni. Nigdy nie należy umieszczać tego produktu obok lub nad grzejnikiem lub miernikiem ciepła lub w zabudowie, jeśli nie zostanie zapewniona odpowiednia wentylacja.
- Nigdy nie należy wpychać jakichkolwiek obiektów do tego produktu przez szczeliny obudowy, ponieważ mogą one dotknąć do niebezpiecznych punktów będących pod napięciem lub spowodować zwarcie części, a w rezultacie pożar lub porażenie prądem elektrycznym. Nigdy nie należy dopuszczać do przedostania się do produktu jakichkolwiek płynów.
- Aby uniknąć zniszczenia komponentów wewnętrznych i zabezpieczyć przed wyciekiem baterii, nie należy umieszczać produktu na powierzchni narażonej na drgania.
- Nigdy nie należy używać podczas uprawiania sportu, ćwiczeń lub w innym otoczeniu narażonym na wibracje, które mogą spowodować nieoczekiwane zwarcie lub uszkodzenie urządzeń wewnętrznych.
- Ten adapter jest przeznaczony wyłącznie do tego monitora, nie należy go używać do innych celów.

### Zasilanie prądem elektrycznym

- Ten produkt powinien być zasilany prądem elektrycznym o parametrach wskazanych na etykiecie. Przy braku pewności, co do parametrów dostępnego w danej okolicy sieci zasilającej należy sprawdzić te informacje u dostawcy lub w lokalnym zakładzie energetycznym.
- Nie należy kłaść na przewodzie zasilającym żadnych przedmiotów. Nie należy umieszczać tego produktu w miejscu, gdzie może być nadeptywany przez przechodzące osoby.
- Jesli z tym produktem używany jest przedłużacz, należy sprawdzić, czy łączny amperaż urządzeń połączonych do przedłużacza nie przekracza amperażu przedłużacza. Należy również sprawdzić, czy łączny amperaż wszystkich produktów połączonych do gniazda ściennego nie przekraczać wartości znamionowej bezpiecznika.
- Nie należy przeciążać gniazda zasilania, listwy zasilającej lub odbiornika poprzez podłączanie zbyt wielu urządzeń. Całkowite obciążenie systemu nie może przekraczać 80% wartości znamionowej obciążenia obwodu. Jeśli używane są listwy zasilające, obciążenie nie powinno przekraczać 80% wartości znamionowej prądu na wejściu listwy zasilającej.
- Ten przewód zasilający produktu jest wyposażony w trzy-przewodową wtyczkę z uziemieniem. Wtyczka ta pasuje do gniazd zasilania z uziemieniem. Przed podłączeniem wtyczki przewodu zasilającego należy upewnić się, że gniazdo zasilania jest prawidłowo uziemione. Nie należy podłączać wtyczki do nieuziemionego gniazda zasilania. Szczegółowe informacje można uzyskać u elektryka.
	- **Ostrzeżenie! Kołek uziemienia pełni funkcję ochronną. Używanie gniazda zasilania, bez prawidłowego uziemienia, może spowodować porażenie prądem elektrycznym i/lub obrażenia.**

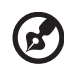

**Uwaga:** Kołek uziemienia zapewnia także dobre zabezpieczenie przed zakłóceniami wytwarzanymi przez pobliskie urządzenia elektryczne, które mogą wpływać na wydajność tego produktu.

• Produkt ten można używać wyłącznie z dostarczonym przewodem zasilającym. Jeśli potrzebna jest wymiana przewodu zasilającego należy sprawdzić, czy nowy przewód spełnia następujące wymagania: typ odłączalny, wymieniony na liście UL, z certyfikatem CSA, typ SPT-2, minimalna wartość znamionowa 7 A 125 V, aprobata VDE lub jej ekwiwalent, maksymalna długość 4,6 metra (15 stóp).

### Naprawa produktu

Nie należy naprawiać tego produktu samodzielnie, ponieważ otwieranie lub zdejmowanie pokryw może spowodować porażenie poprzez dotknięcie do niebezpiecznych punktów będących pod napięciem. Wszelkie naprawy należy powierzać wyłącznie wykwalifikowanemu personelowi serwisu.

Produkt ten należy odłączyć od ściennego gniazda zasilania i powierzyć jego naprawę wykwalifikowanemu personelowi serwisu, gdy:

- został uszkodzony, przecięty lub zapieczony przewód zasilający
- na produkt został wylany płyn
- produkt został wystawiony na działanie deszczu lub wody
- produkt został upuszczony lub uszkodzona została jego obudowa
- produkt wykazuje wyraźne oznaki zmiany wydajności, co oznacza potrzebę naprawy
- produkt nie działa normalnie, mimo stosowania się do instrukcji działania

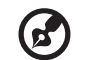

**Uwaga:** Należy regulować tylko te parametry, które są wymienione w instrukcjach działania, ponieważ nieprawidłowa regulacja innych parametrów może spowodować uszkodzenie i często wymaga dużego nakładu pracy wykwalifikowanego technika serwisu, w celu przywrócenia normalnego działania produktu.

### Miejsca zagrażające wybuchem

Urządzenie należy wyłączyć w miejscach zagrażających wybuchem i stosować się do wszystkich znaków i instrukcji. Miejsca o atmosferze zagrażajacej wybuchem, to miejsca, gdzie zwykle znajdują się polecenia wyłączenia silnika samochodu. Świece w takich miejscach mogą spowodować wybuch lub pożar, a w rezultacie obrażenia ciała lub nawet śmierć. Urządzenie należy wyłączyć w pobliżu dystrybutorów paliwa na stacjach stacji benzynowych. Należy przestrzegać ograniczeń w używaniu sprzętu radiowego w składach paliwa, magazynach i miejscach dystrybucji; w zakładach chemicznych; lub w miejscach wykonywania piaskowania. Miejsca zagrożone wybuchem są często, choć nie zawsze, wyraźnie oznaczone. Obejmują one pokłady statków, urządzenia do transportu lub składowania chemikaliów, pojazdy napędzane gazem (takim jak propan lub butan) i miejsca, gdzie powietrze zawiera chemikalia lub groźne cząsteczki takie jak plewy, pył lub proszki metalu.

### **Dodatkowe informacje dotyczące bezpieczeństwa**

Urządzenie i jego elementy jego rozbudowy, mogą zawierać małe części. Należy je trzymać poza zasięgiem małych dzieci.

### **Informacje dotyczące recyklingu urządzeń informatycznych**

Firma Acer jest bardzo zaangażowana w ochronę środowiska i postrzega recycling, w formie ratowania środowiska i usuwania zużytego sprzętu, jako jeden z głónych priorytetów firmy w minimalizowaniu obciążenia środowiska.

Firma Acer jest świadoma wpływu prowadzonej działaności na środowisko i próbuje zidentyfikować i zapewnić najlepsze procedury zmniejszania niekorzystnego wpływu na środowisko swoich produktów.

Dalsze informacji, oraz pomoc dotyczącą recyklingu, można uzyskać na stronie sieci web: https://www.acer-group.com/sustainability/en/our-products-environment.html

Dalsze informacje dotyczące funkcji i korzyści z naszych produktów, można uzyskać pod adresem www.acer-group.com.

### **Instrukcje dotyczące usuwania**

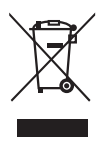

Po zużyciu nie należy usuwać tego urządzenia elektronicznego ze śmieciami domowymi. Aby zminimalizować zanieczyszczenie i zapewnić maksymalną ochronę środowiska należy stosować recykling. Dalsze informacje dotyczące przepisów WEEE (Waste from Electrical and Electronics Equipment), można uzyskać pod adresem https://www.acer-group.com/sustainability/en/our-products-environment.html

### **Oświadczenie dotyczące pikseli LCD**

Wyświetlacz LCD został wyprodukowany przy pomocy wysoko precyzyjnej technologii. Niemniej jednak czasami niektóre piksele mogą się przepalić, lub wyglądać jak czarne lub czerwone kropki. Nie ma to wypływu na zapisane obrazy i nie świadczy o awarii.

Ten produkt został dostarczony z włączonym zarządzanirm zasilania:

- Po 5 minutach braku aktywności uaktywniany jest tryb uśpienia wyświetlacza.
- Aby przywrócić pracę monitora z trybu wyłączonej aktywności, poruszaj myszą lub naciśnij dowolny klawisz na klawiaturze.

### **Wskazówki i informacje dotyczące wygodnego użytkowania**

Wydłużone użytkowanie może powodować zmęczenie oczu i bóle glowy. Długie godziny pracy przed komputerem, narażają także użytkowników na obrażenia fizyczne. Długie okresy pracy, nieprawidłowa postawa, niewłaściwe nawyki pracy, stres, nieodpowiednie warunki pracy, zdrowie osobiste i inne czynniki, znacząco zwiększają niebezpieczeństwo obrażeń fizycznych.

Niewłaściwe używanie komputera może spowodować zespół kanału nadgarstka, zapalenie pochewki ścięgna, lub inne schorzenia mięśniowo-szkieletowe. Następujące objawy mogą pojawić się w rękach, nadgarstkach, ramionach, barkach, szyi czy plecach:

- Drętwienie, mrowienie lub pieczenie
- Bóle, czy wrażliwość
- Ból, opuchlizna, rwanie
- Sztywność czy napięcie
- Zimno lub słabość

Po wystąpieniu wymienionych objawów lub przy powtarzającym się lub utrzymującym dyskomforcie i/lub bólu powiązanym z używaniem komputera należy jak najszybciej skonsultować się z lekarzem i poinformować wydział zdrowia i bezpieczeństwa firmy.

Następujące części zawierają wskazówki dotyczące wygodnego używania komputera.

#### Porady jak udogodnić prace przy komputerze.

Należy znaleźć optymalne dla siebie ustawienie. Należy dopasować kąt nachylenia ekranu, lub wysokość krzesła.

- Należy unikać: siedzenia zbyt długo w jednej pozycji,
- Garbienia się, lub zbytniego odchylania w tył.
- Co jakiś czas trzeba wstać i się przejść by uniknąć nadwrężenia mięśni nóg.

#### Ochrona oczu

Długie patrzenie na ekran, niew łaściwe okulary czy szła kontaktowe, odbicie światła od monitora, zbyt jasno oświetlone pomieszczenie, źle wyregulowany ekran, zbyt małe literki na ekranie czy słaby kontrast wpływają na przemęczenie oczu. Poniżej znajdują się porady, jak zmniejszyć zmęczenie oczu.

Wzrok

- Należy często wykonywać przerwy, aby odpoczęły oczy.
- Należy regularnie odwracać oczy od monitora i skierować oczy na wybrany odległy punkt.
- Należy często mrugać by nawilżać oczy.

#### Wyświetlacz

- Ekran powinien być czysty.
- Głowa powinna być nieco wyżej niż monitor, aby podczas patrzenia na środek ekranu wzrok był skierowany lekko w dół.
- Należy wyregulować jasność i ostrość obrazu, aby zapewnić łatwe czytanie
- Należy wyeliminować odbijanie się światła poprzez:
	- ustawienie monitora bokiem do okna czy źródła światła,
	- zminimalizowanie oświetlenia w pomieszczenia poprzez zawieszenie zasłon czy żaluzji,
	- używanie lampki,
	- dostosowanie kąta nachylenia ekranu,
	- zastosowanie specjalnego filtra
	- zainstalowanie na monitorze daszka np. z kartonu
- Należy unikać: ustawiania ekranu pod nienaturalnym kątem w odniesieniu do kierunku patrzenia,
- Patrzenia przez dłuższy czas na takie źródła światła jak otwarte okno itp.

#### Higiena pracy

Należy wyrobić następujące nawyki, by praca na komputerze by ła bardziej relaksująca i efektywna:

- Należy robić częste krótkie przerwy.
- Należy wykonywać ćwiczenia rozciągające.
- Oddychać świeżym powietrzem, tak często jak jest to możliwe,
- Należy ćwiczyć regularnie, by zachować sprawne ciało.

 $C<sub>f</sub>$ 

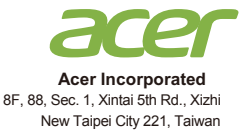

### **Declaration of Conformity**

#### **Acer Incorporated**

8F, 88, Sec. 1, Xintai 5th Rd., Xizhi, New Taipei City 221, Taiwan

And,

We,

**Acer Italy s.r.l.** Viale delle Industrie 1/A, 20020 Arese (MI), Italy Tel: +39-02-939-921 ,Fax: +39-02 9399-2913 www.acer.it

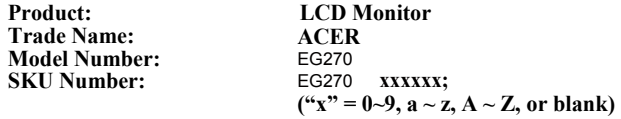

We, Acer Incorporated, hereby declare under our sole responsibility that the product described above is in conformity with the relevant Union harmonization legislations as below Directive and following harmonized standards and/or other relevant standards have been applied:

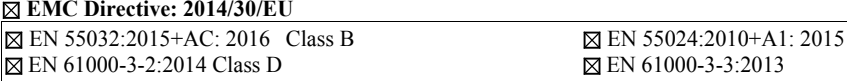

**LVD Directive:** 2**014/35/EU**

EN 62368-1: 2014+ A11: 2017

**RoHS Directive: 2011/65/EU**

**EN 50581:2012** 

#### **ErP Directive: 2009/125/EC**

(EU) 2019/ 2021; EN 50564:2011

Year to begin affixing CE marking: 2020.

Rutin

**RU Jan / Sr. Manager Date Acer Incorporated (Taipei, Taiwan)**

**Nov. 16, 2020** 

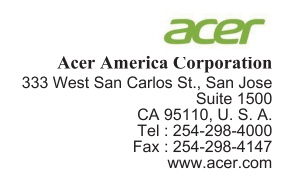

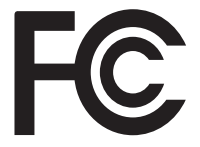

#### **Federal Communications Commission Declaration of Conformity**

This device complies with Part 15 of the FCC Rules. Operation is subject to the following two conditions:  $(1)$  this device may not cause harmful interference, and  $(2)$  this device must accept any interference received, including interference that may cause undesired operation.

The following local Manufacturer /Importer is responsible for this declaration:

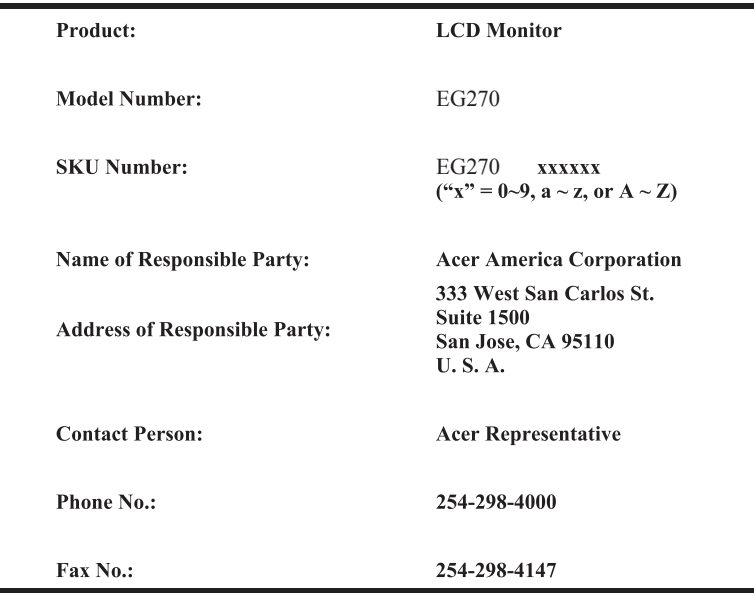

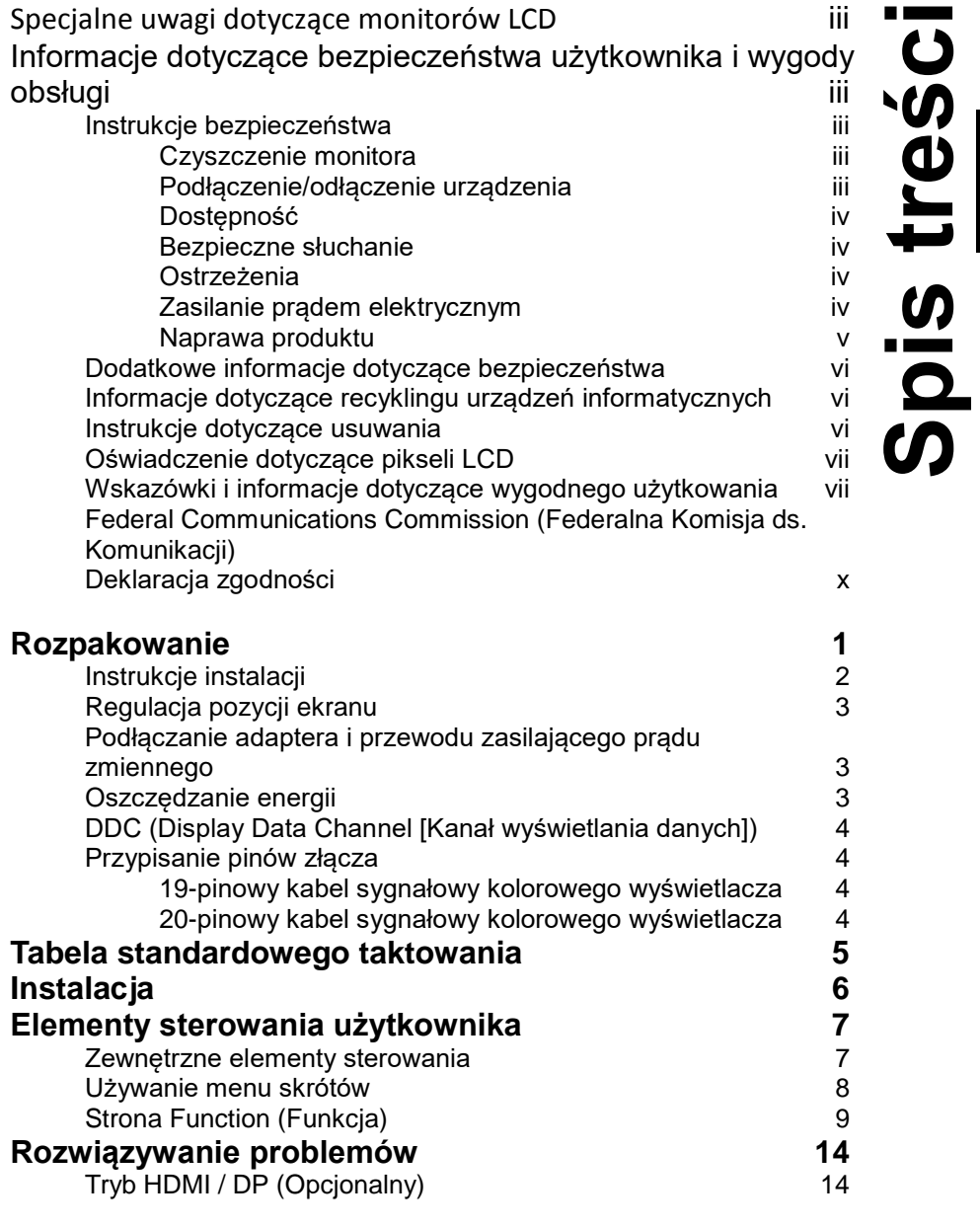

### <span id="page-11-0"></span>**Rozpakowanie**

Należy sprawdzić, czy wymienione poniżej części znajdują się w opakowaniu oraz zachować opakowanie na wypadek transportu monitora w przyszłości.

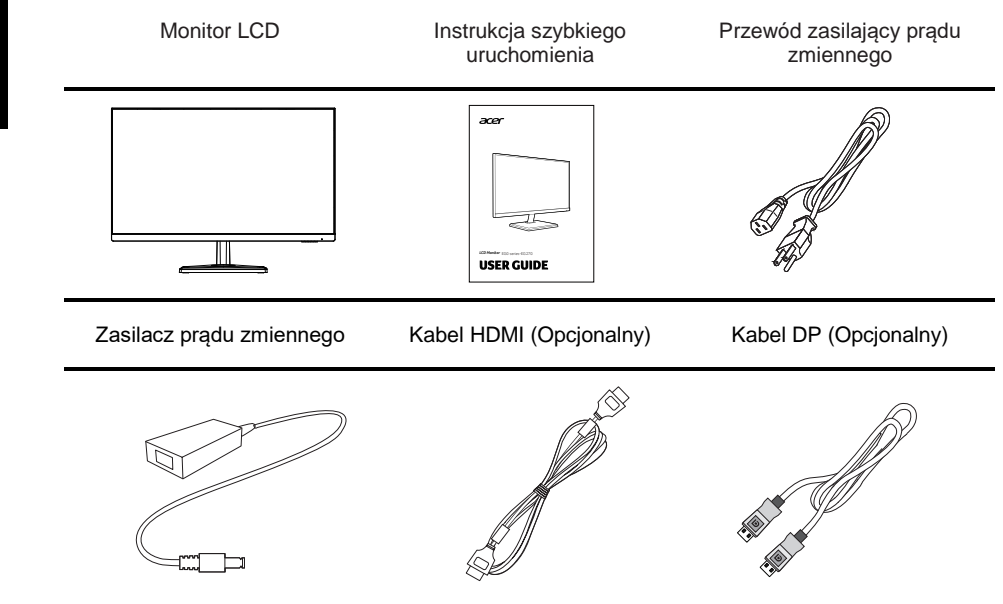

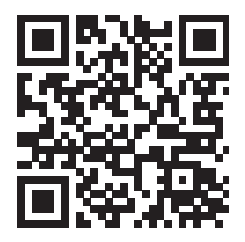

Informacje o produkcie dla etykiety energetycznej UE

# Polski

### <span id="page-12-0"></span>**Instrukcje instalacji**

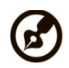

**Uwaga:** Wyjmij monitor i podstawę monitora z opakowania. Ostrożnie połóż monitor ekranem w dół na stabilnej powierzchni -- użyj materiału, aby uniknąć zarysowania ekranu.

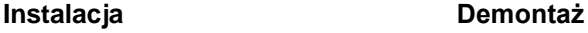

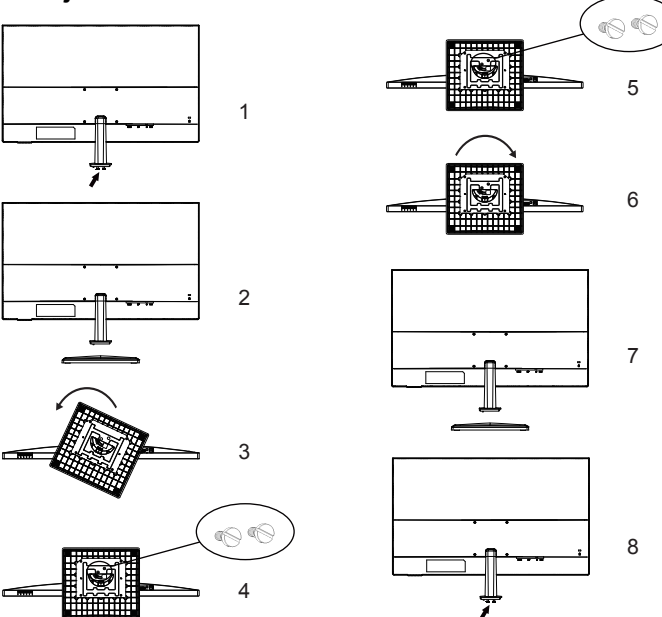

**Instalacja i zdejmowanie wspornika i podstawy** 

#### **Instalacja**

- 1. Użyj monetę lub płaski śrubokręt do odkręcenia dwóch śrub z łbem mającym wycięcie na monetę w dolnej części podstawy (strzałka na rysunku 1).
- 2. Zamontuj podstawę na wsporniku, zgodnie z kątem pokazanym na rysunku 3. Obracaj podstawę w lewo, aż do usłyszenia dźwięku "kliknięcia", wskazującego, że podstawa wspornika została zamocowana.
- 3. Zamontuj podstawę i wspornik, poprzez zablokowanie monetą lub płaskim śrubokrętem dwóch śrub z łbem mającym wycięcie na monetę.

#### **Demontaż**

- 1. Wyjmij dwie śruby z łbem mającym wycięcie na monetę.
- 2. Jak pokazano na rysunku 6, obróć w prawo w celu zdjęcia podstawy.
- 3. Używając monety lub śrubokręta, obróć śrubę z łbem mającym wycięcie na monetę (strzałka na rysunku 8) i zamocuj ją na płycie wspornika.

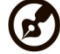

................. .............

**Uwaga:** Wyjmij monitor i podstawę monitora z opakowania. Ostrożnie połóż monitor ekranem w dół na stabilnej powierzchni -- użyj materiału, aby uniknąć zarysowania ekranu.

### <span id="page-13-0"></span>**Regulacja pozycji ekranu**

Aby zoptymalizować pozycję oglądania, można dopasować nachylenie monitora, poprzez przytrzymanie obydwoma rękami krawędzi monitora. Monitor można regulować w zakresie do 20 stopni w górę lub 5 stopni w dół.

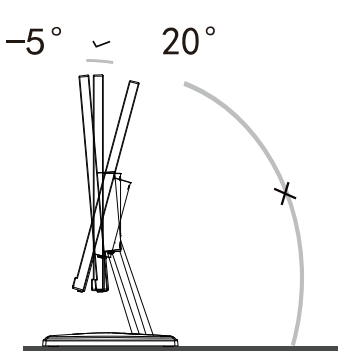

### <span id="page-13-1"></span>**Podłączanie adaptera i przewodu zasilającego prądu zmiennego**

- Monitor ten jest wyposażony w uniwersalny zasilacz umożliwiający działanie z napieciem prądu zmiennego 100/120V lub 220/240V. Żadne modyfikacje użytkownika nie są konieczne.
- Podłącz jeden koniec przewodu zasilającego prądu zmiennego do adaptera, a drugi do gniazdka prądu zmiennego.

### <span id="page-13-2"></span>**Oszczędzanie energii**

Monitor zostanie przełączony na tryb "oszczędzanie energii" przez sygnał sterujący z kontrolera wyświetlania, co jest wskazywane pomarańczowym światłem.

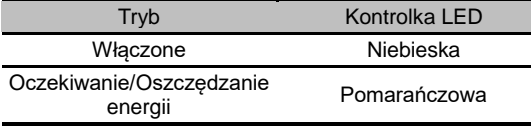

Tryb oszczędzania energii będzie utrzymywany do momentu otrzymania sygnału z karty graficznej lub uaktywnienia klawiatury lub myszy. Czas przywrócenia ze stanu "oszczędzania energii" do stanu "włączenia", wynosi około 3 sekundy.

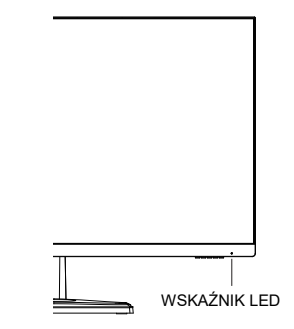

### <span id="page-14-0"></span>**DDC (Display Data Channel [Kanał wyświetlania danych])**

Aby ułatwić instalację, gdy używany system wspiera protokół DDC, monitor obsługuje plug-and-play. Protokół DDC jest protokołem komunikacji, dzięki któremu monitor automatycznie informuje system o swoich możliwościach, przykładowo o obsługiwanych rozdzielczościach oraz odpowiednich częstotliwościach odświeżania. Monitor ten jest zgodny ze standardem DDC2B.

### <span id="page-14-1"></span>**Przypisanie pinów złącza**

<span id="page-14-2"></span>19-pinowy kabel sygnałowy kolorowego wyświetlacza

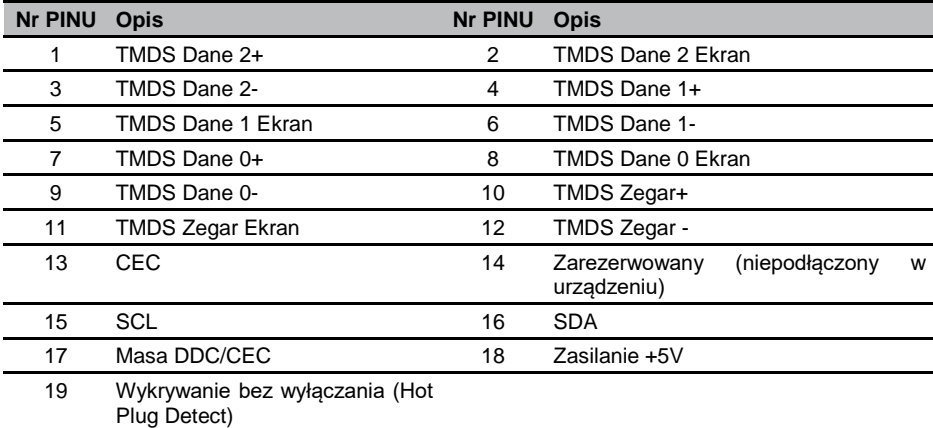

#### <span id="page-14-3"></span>20-pinowy kabel sygnałowy kolorowego wyświetlacza

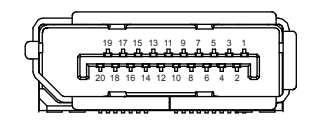

19 171513 11 9 7 5 3 1 

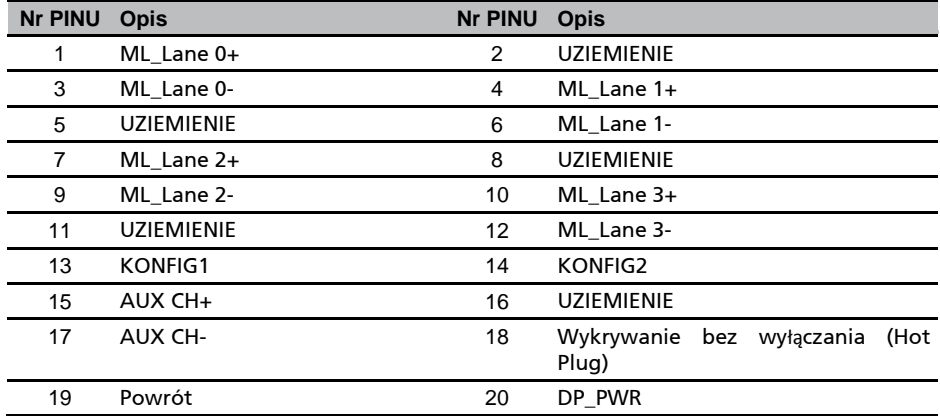

## <span id="page-15-0"></span>**Tabela standardowego taktowania**

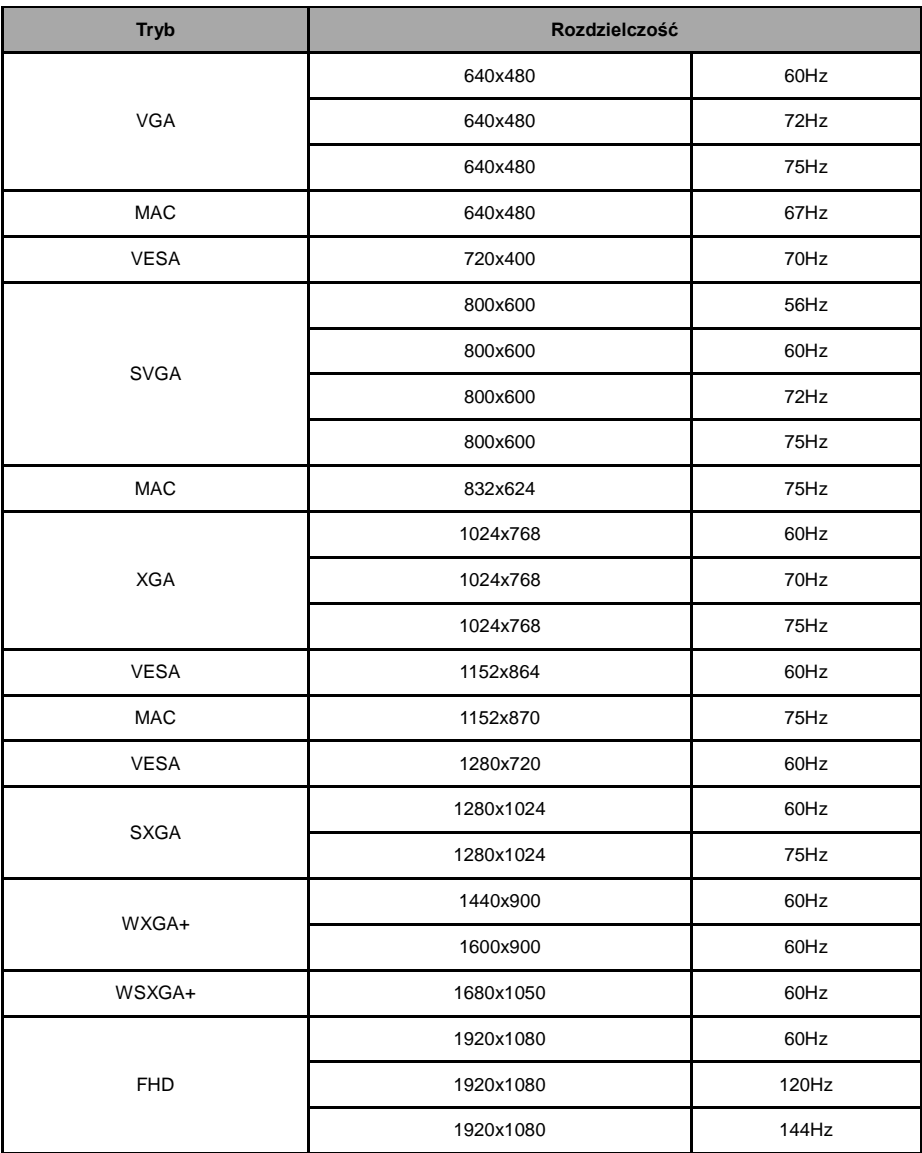

### <span id="page-16-0"></span>**Instalacja**

W celu instalacji monitora w systemie hosta, wykonaj określone poniżej czynności: Czynności

- 1. Wyłącz monitor i odłącz przewód zasilający komputera.
- 2. 2-1 Podłącz kabel HDMI (Wyłącznie model z wejściem HDMI)
	- a. Upewnij się, że monitor i komputer są odłączone od zasilania.
	- b. Podłącz kabel HDMI do komputera.
	- 2-2 Podłącz kabel DP (Wyłącznie model z wejściem DP)
		- a. Upewnij się, że monitor i komputer są odłączone od zasilania.
		- b. Podłącz kabel DP do komputera.
- 3. Podłącz kabel audio. (Wyłącznie model z wyjściem audio) (Opcjonalny)
- 4. Włóż kabel zasilania monitora do portu zasilania z tyłu monitora.
- 5. Podłącz przewody zasilające komputera i monitora do pobliskiego gniazda elektrycznego.

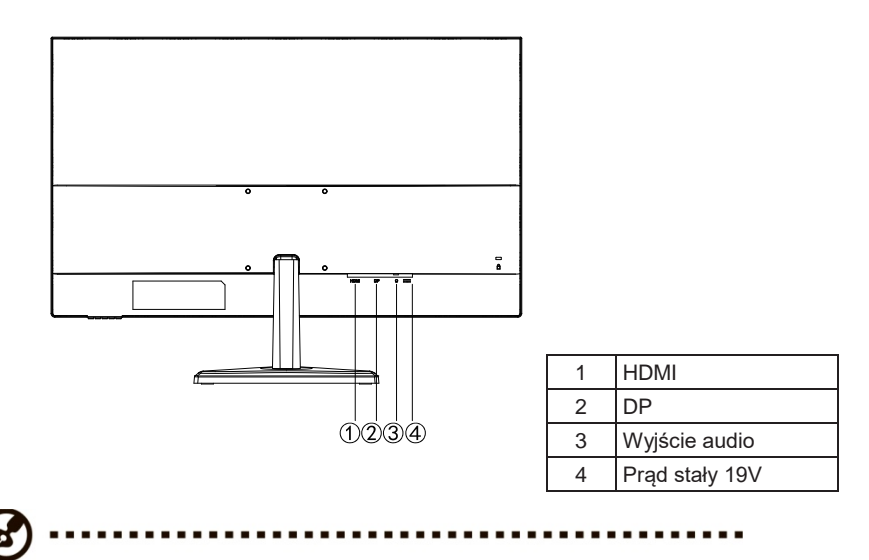

**Uwaga:** Wyjście audio jest dostępne tylko w modelu z wyjściem audio.

Aby zapobiec uszkodzeniu monitora, nie należy podnosić monitora za jego podstawę.

### <span id="page-17-0"></span>**Elementy sterowania użytkownika**

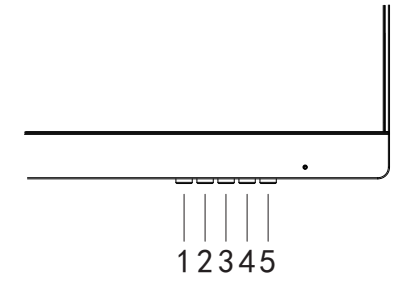

### <span id="page-17-1"></span>**Zewnętrzne elementy sterowania**

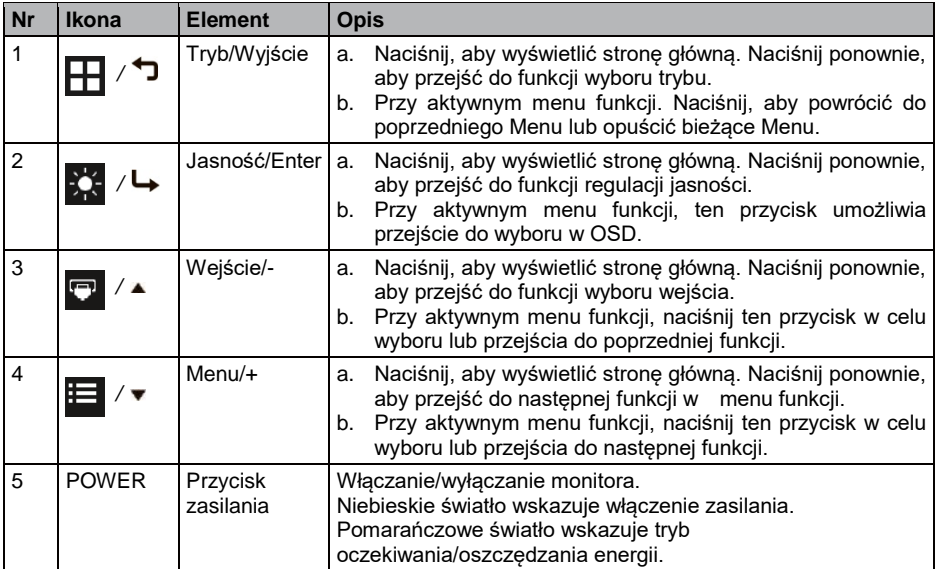

#### **FreeSync (Wyłącznie HDMI/DP):**

Umożliwia dynamiczną regulację szybkości odświeżania wyświetlania przez kartę graficzną z obsługą FreeSync w oparciu o szybkości klatek z typową zawartością w celu uzyskania wyświetlania efektywnego energetycznie, wirtualnie pozbawionego zacięć i o niskim opóźnieniu.

### <span id="page-18-0"></span>**Używanie menu skrótów**

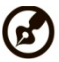

#### ..............

**Uwaga:** Następujące treści służą wyłącznie jako ogólne odniesienie. Rzeczywiste dane techniczne produktu mogą być inne.

OSD (menu ekranowe) może być używane do regulacji ustawień monitora LCD. Naciśnij przycisk MENU, aby otworzyć OSD. OSD można użyć do regulacji jakości obrazu, pozycji OSD i ustawień ogólnych. W celu uzyskania ustawień zaawansowanych, sprawdź następująca stronę:

#### **Strona główna**

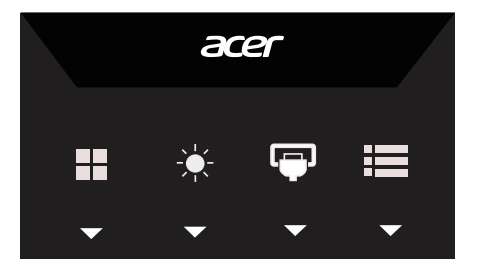

#### **Regulacja trybu**

otwórz przycisk skrótu dostosowania menu w celu ustawienia trybu sceny wyświetlania, a po zakończeniu, użyj , aby przejść z powrotem do poprzedniego menu.

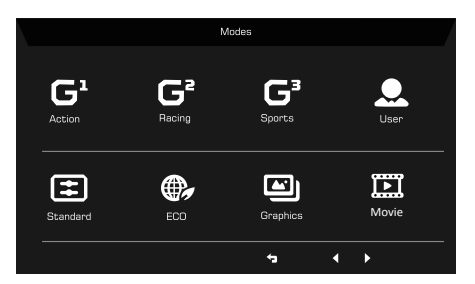

#### **Regulacja jasności**

Otwórz element sterowania Jasność i ustaw Jasność strzałkami. Po zakończeniu, użyj  $\bigtriangledown$ , aby przejść wstecz o jeden poziom.

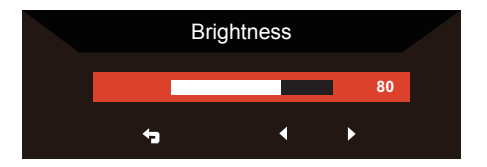

### **Wybór wejścia**

Otwórz Input control (Sterowanie wejściem) i wybierz źródło wejścia DP lub HDMI, a po zakończeniu, użyj ← aby przejść wstecz o jeden poziom.

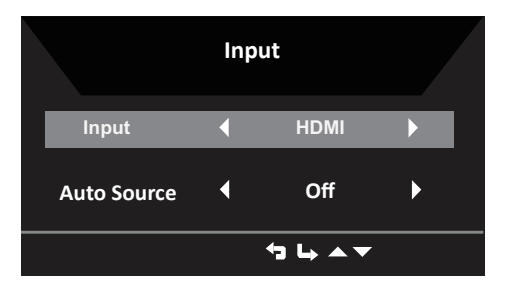

### <span id="page-19-0"></span>**Strona Function (Funkcja)**

Otwórz stronę funkcji w celu wyboru wymaganej funkcji, używając strzałek. Po zakończeniu, użyj , aby przejść wstecz o jeden poziom.

### **Picture (Obraz)**

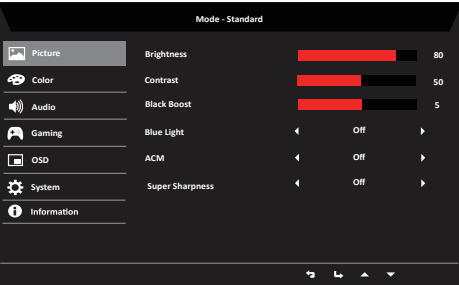

- 1. Naciśnij przycisk MENU, aby otworzyć OSD.
- 2. Używając przycisków ▲/▼, wybierz w OSD opcję Picture (Obraz). Następnie przejdź do elementu obrazu do regulacji.
- 3. Użyj przycisków ◄/► do regulacji skal przesunięcia.
- 4. Menu Picture (Obraz) może być używane do regulacji opcji Brightness (Jasność), Contrast (Kontrast), Blue Light (Niebieskie światło), Black Boost (Wzmocnienie czerni), ACM, Super Sharpness (Super ostrość).
- 5. Brightness (Jasność): Wyreguluj jasność w zakresie 0 do 100.

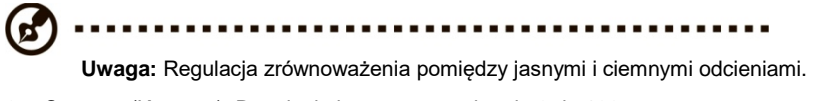

6. Contrast (Kontrast): Regulacja kontrastu w zakresie 0 do 100.

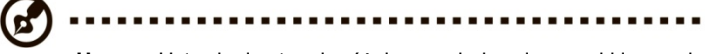

**Uwaga:** Ustawienie stopnia różnicy pomiędzy ciemnymi i jasnymi obszarami.

7. Black Boost (Wzmocnienie czerni): Regulacja poziomu czerni w zakresie 0 do 10. Poprawienie odcieni poprzez zwiększenie jasności bez zmiany jaśniejszych odcieni.

Ø

..................................

**Uwaga:** Jeśli obraz jest bardzo jasny lub ma niewiele obszarów odcieni, regulacja tego ustawienia może nie powodować zauważalnych zmian obrazu.

8. Blue Light (Niebieskie światło): Filtrowanie niebieskiego światła w celu ochrony oczu poprzez regulację pokazywania niebieskiego światła -- 80%,70%,60% lub 50%.

..........................

**Uwaga:** Wyższe wartości to więcej niebieskiego światła. Dla najlepszej ochrony należy wybrać niższą wartość.

- 9. ACM: Włączenie lub wyłączenie ACM. Domyślne ustawienie to wyłączenie.
- 10. Super Sharpness (Super ostrość): Włączenie lub wyłączenie technologii Super Sharpness (Super ostrość). Technologia Super Sharpness (Super ostrość), może symulować wysokiej rozdzielczości obrazy, poprzez wzmocnienie gęstości pikseli oryginalnego źródła, aby obrazy były bardziej ostre i wyraźne.

#### **Color (Kolor)**

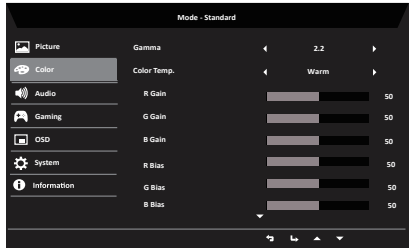

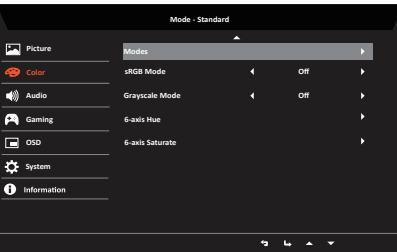

- 1. Naciśnij przycisk **MENU**, aby otworzyć OSD.
- 2. Używając przycisków ▲/▼, wybierz w OSD opcję Color (Kolor). Następnie przejdź do elementu obrazu do regulacji.
- 3. Użyj przycisków ◄/► do wyboru ustawienia.
- 4. Tryb Gamma umożliwia regulację tonacji luminancji. Domyślna wartość to 2,2 (standardowa wartość dla systemu Windows).
- 5. Color Temperature (Temperatura barwowa): Domyślne ustawienie to ciepłe. Wybrać można Cool (Zimne), Warm (Ciepłe), Normal (Normalne), Blue Light (Niebieskie światło) albo User (Użytkownika).
- 6. Modes (Tryby): Dostępne tryby to Action (Akcja), Racing (Wyścigi), Sports (Sport), User (Użytkownika), Standard (Standardowy), ECO, Graphics (Grafika), Movie (Film).
- 7. sRGB: domyślne ustawienie to wyłączenie. sRGB można włączyć lub wyłączyć w celu lepszego dopasowania koloru do urządzeń peryferyjnych (np. drukarki i aparaty cyfrowe)
- 8. Grayscale Mode (Tryb skali szarości): Wybór On (Włączenie) lub Off (Wyłączenie) trybu odcieni szarości. Domyślne ustawienie to wyłączenie.
- 9. 6-axis Hue (6 osiowa barwa): Regulacja barwy kolorów czerwonego, zielonego, niebieskiego, żółtego, magenta i cyjan.
- 10. 6-axis Saturate (6 osiowe nasycenie): Regulacja nasycenia kolorów czerwonego, zielonego, niebieskiego, żółtego, magenta i cyjan.

#### **Audio**

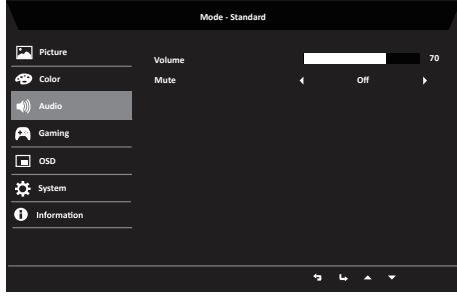

- 1. Naciśnij przycisk **MENU**, aby otworzyć OSD.
- 2. Używając przycisków ▲/▼, wybierz w OSD opcję Audio. Następnie przejdź do bocznego paska Volume (Głośność).
- 3. Użyj przycisków ◄/► do wyboru ustawienia.
- 4. Volume (Głośność): Regulacja głośności.
- 5. Mute (Wyciszenie): Wybierz On (Wł.) lub Off (Wył.).

#### **Gaming (Granie)**

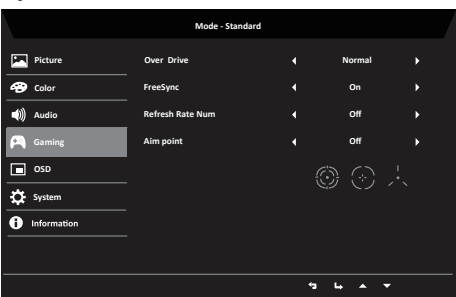

- 1. Naciśnij przycisk **MENU**, aby otworzyć OSD.
- 2. Używając przycisków ▲/▼, wybierz w OSD opcję Gaming (Gry). Następnie przejdź do ustawienia, które ma zostać wyregulowane.
- 3. Użyj przycisków ◄/► do wyboru ustawienia.
- 4. Over Drive: Wybierz Off (Wył.), Normal (Normalny) lub Extreme (Ekstremalny).
- 5. FreeSync: Sterowanie obsługą lub brakiem obsługi FreeSync, domyślne ustawienie to On (Wł.)

### .............

- Jeśli opcja Free-Sync jest "ON (WŁ.)", wybór Over Drive jest automatycznie ustawiany na "Normal (Normalny)"
- Jeśli opcja Free-Sync jest ustawiona na "OFF (WYŁ.)", to użytkownik może ustawić Over Drive na jedno z trzech ustawień, a mianowicie: (a) Extreme (Ekstremalny) (b) Normal (Normalny) (c) Off (Wył.)
- 6. Refresh Rate Num (Szybkość odświeżania): Wyświetlenie na ekranie bieżącej szybkości odświeżania.
- 7. Aim point (Cel): Dostępne do wyboru są trzy typy, można wybrać Ikona 1, Ikona 2, Ikona 3, grafiki są wyświetlane na środku ekranu.

### **OSD**

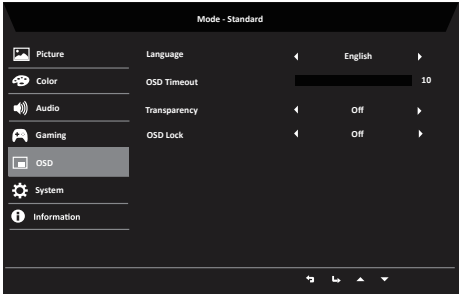

- 1. Naciśnij przycisk **MENU**, aby otworzyć OSD.
- 2. Używając przycisków ▲/▼, wybierz w OSD opcję OSD. Następnie przejdź do ustawienia, które ma zostać zmienione.
- 3. Użyj przycisków ◄/► do regulacji dowolnych skal przesunięcia.
- 4. Language (Język): Ustawienie języka menu OSD.
- 5. Zakończenie czasu wyświetlania OSD: Regulacja opóźnienia przed wyłączeniem menu OSD.
- 6. Transparency (Przezroczystość): Wybór przezroczystości podczas używania trybu gra. Przezroczystość można ustawić na 0% (WYŁ.), 20%, 40%, 60% lub 80%.
- 7. OSD Lock (Blokada OSD): Blokada interfejsu OSD i Blokada ZASILANIA. Aby odblokować, naciśnij długo przycisk "menu/wybór" na 3 sek.

#### **Ustawienia systemu**

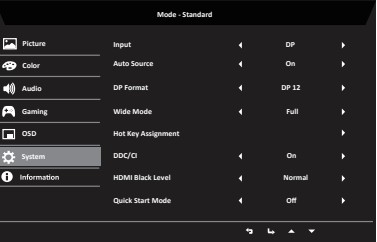

- 1. Menu System może być wykorzystane do wyboru źródeł wejścia i innych ważnych ustawień.
- 2. Naciśnij przycisk MENU, aby otworzyć OSD.
- 3. Przyciskami ▲/▼, wybierz w OSD opcję Setting (Ustawienie). Następnie przejdź do ustawienia, które ma zostać wyregulowane.
- 4. Użyj przycisków ◄/► do wyboru ustawienia.
- 5. Input (Wejście): Wybierz źródło spośród DP lub HDMI.
- 6. Auto Source (Automatyczny wybór): Automatyczne wyszukiwanie dostępnych źródeł wejścia.
- 7. DP Format (Format DP): Można wybrać używany format DP. Domyślne ustawienie to DP1.2.
- 8. Wide mode (Tryb Szeroki): Można wybrać używany współczynnik proporcji ekranu. Dostępne opcje to Aspect (Współczynnik proporcji), 1:1, 21:9 i Full (Pełny).
- 9. Przypisanie przycisku skrótu: Użytkownik może przypisać przyciskowi Use Define (Użyj definicji) różne funkcje (Jasność/ Wejście/ Głośność/ Gamma/ Kontrast/ Niebieskie światło/ Over Drive): Przycisk: 1 i Przycisk 2.

10. DDC/CI: Umożliwienie wykonania ustawień monitora przez oprogramowanie komputera PC.

**Uwaga:** DDC/CI, skrót od Display Data Channel/Command Interface, umożliwia wysyłanie sygnałów sterowania monitorem przez oprogramowanie.

11. Ustawienie HDMI Black Level (Poziom czerni HDMI): Użytkownicy mogą wybrać poziom czerni dla źródła HDMI.

Dostępne opcje to Normal (Normalny) i Low (Niski).

12. Tryb szybkiego uruchomienia: Wybierz Off (Wyłączenie) lub On (Włączenie). Domyślne ustawienie to "Off (Wył.)". Włącz, aby zwiększyć szybkość uruchamiania.

#### **Informacje o produkcie**

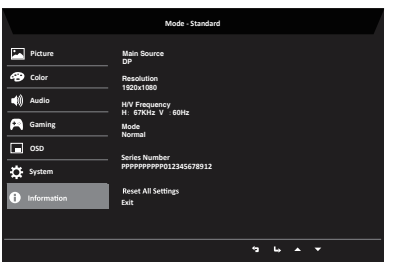

- 1. Naciśnij przycisk **MENU**, aby otworzyć OSD.
- 2. Używając przycisków ▲/▼, wybierz Information (Informacje), aby wyświetlić podstawowe informacje dla monitora i bieżącego wejścia.
- 3. Zresetuj wszystkie ustawienia: Resetowanie niestandardowych ustawień koloru do fabrycznych ustawień domyślnych.

#### **Save Setting to… (Zapisz ustawienia do...) (Wyłącznie tryb użytkownika)**

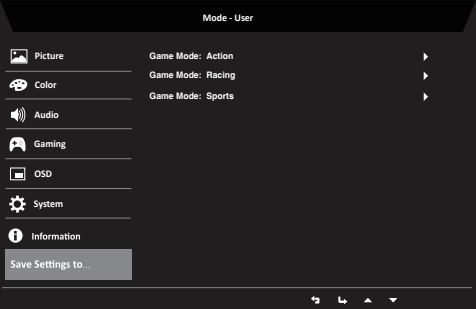

- 1. Naciśnij przycisk **MENU**, aby otworzyć OSD.
- 2. Używając przycisków ▲/▼, wybierz w OSD opcję "Save Setting to… (Zapisz ustawienia do...)". Nastepnie przejdź do elementu, który ma zostać wyregulowany i naciśnij ↓ w celu jego wprowadzenia.
- 3. Save Setting to Game mode (Zapisz ustawienia do trybu gier): Dostępne są trzy definiowane przez użytkownika profile. Po określeniu ustawień odpowiadających użytkownikowi, zapisz je, po czym system będzie mógł przywołać ustawienia w przyszłości, po włączeniu trybu gier.

### <span id="page-24-0"></span>**Rozwiązywanie problemów**

Przed wysłaniem monitora LCD do serwisu należy sprawdzić zamieszczoną poniżej listę, aby ocenić, czy problem można rozwiązać samodzielnie.

### <span id="page-24-1"></span>**Tryb HDMI / DP (Opcjonalny)**

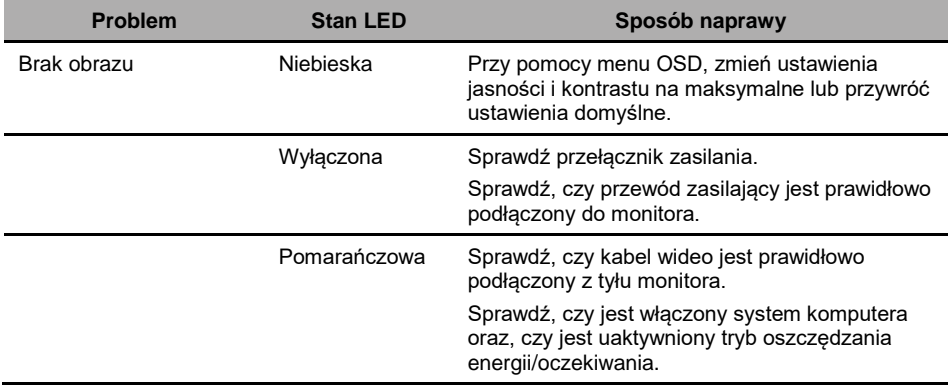